# **Use of the General Amber Force Field GAFF or GAFF2, and the AmberFF14SB or AmberFF19SB force fields**

**Tutorial by: F. Wang,(1) J.-P. Becker, (1) P. Cieplak,(2) and F.-Y. Dupradeau(1)**

> **(1) Université de Picardie - Jules Verne, Amiens (2) Sanford-Burnham Institute for Medical Research, La Jolla, CA**

> > **November 2014 Updated August 2022**

The quantum mechanics (QM) Gaussian, GAMESS or Firefly program is selected during the input submission procedure using the web interface: one can use the public account or a private account: See http://q4md-forcefieldtools.org/REDServer-Development/faq.php#1

Input molecules of PyRED are provided in the PDB file format: See<http://q4md-forcefieldtools.org/REDServer-Development/Documentation/readme.txt>

#### **-I- APPROACH COMPATIBLE WITH GAFF OR GAFF2**

A single PyRED job approach is presented to generate a force field compatible with GAFF or GAFF2

#### **-II- APPROACH COMPATIBLE WITH AMBER14FFSB OR AMBER19FFSB**

A more detailed approach involving two PyRED jobs is presented to generate a force field compatible with AMBER14FFSB, AMBER19FFSB or whatever Amber force field versions...

## **-I- APPROACH COMPATIBLE WITH GAFF or GAFF2** [1]

*-I.1- Define specific keywords in the System.config file:* See<http://q4md-forcefieldtools.org/REDServer-Development/Documentation/System.config>

# As not provided use the default values for OPT Calc, MEPCHR Calc and Freq Calc Select the charge model and the force field: # RESP-A1 is the default; so this keyword is not needed...  $CHR$  TYP =  $RESP- A1$ # You may decide to select the RESP-X1 charge model instead of RESP-A1 # AMBERFF10 is the default; so this keyword is not needed:  $FFPARM = AMBERT10$ # Finally, you may decide to adapt the METHOD\_OPTCALC, BASSET\_OPTCALC, # METHOD\_MEPCALC and BASSET\_MEPCALC keywords for GAFF2 # (these keywords are limited to the use of the Gaussian program)

## *-I.2- Define specific keywords in the Project.config file:*

See<http://q4md-forcefieldtools.org/REDServer-Development/Documentation/Project.config>

The user has to define the total charge and spin multiplicity of the molecules involved in force field generation if they are different from zero and one, respectively. The user can also define bond(s), angle(s) and/or dihedral(s), which can be constrained during geometry optimization. Charge constraints can be requested during the charge fitting step to lead to molecular fragments as well, etc…

```
# An informative title for methanol:
MOLECULE1-TITLE = Methanol# Total charge = 0 and spin multiplicity = 1 are the default values used by PyRED
# So these two keywords are not needed...
MOLECULER1-TOTCHARGE = 0MOLECULE1-SPINMULT = 1
```
Then, the user has to provide the atom types for the molecules provided as input files. In this case, the dictionary of atom types developed in PyRED is not used, and the GAFF atom types (lower case) provided in the MOLECULE1-ATMTYPE keyword are read:

# For instance for methanol:

 $#$  The atom type order is that in the Mol red1.pdb input file: # This overwrites the default 'FFPARM' keyword value in the System.config file  $MOLECULE1-ATMTYPE$  = c3 h1 h1 h1 oh ho

## *-I.3- Use the gaff.dat or gaff2.dat file as a frcmod.user file:*

The gaff.dat or gaff2.dat force field parameter file has to be provided as a *frcmod.user* file: cp \$AMBERHOME/dat/leap/parm/gaff.dat frcmod.user or cp \$AMBERHOME/dat/leap/parm/gaff2.dat frcmod.user

*-I.4- Create the archive file to upload the different PyRED inputs*  See<http://q4md-forcefieldtools.org/REDServer-Development/Documentation/Create-archive.php>

tar -zcvf Archive.tgz Mol\_red\*.pdb Project.config System.config frcmod.user  $\rightarrow$  Submit to <https://upjv.q4md-forcefieldtools.org/REDServer-Development/>

[1] GAFF: <https://doi.org/10.1002/jcc.20035>; Wang et al. *J. Comput. Chem.* **2004**, 25, 1157. GAFF2: Wang, Last version of the AmberTools...

## **-II- APPROACH COMPATIBLE WITH AMBERFF14SB or AMBERFF19SB** [2]

Let's take the example of generating the central fragment of ζ-N-methyl-L-Lysine in this tutorial: ζ-N-methyl-L-Lysine: see <https://en.wikipedia.org/wiki/Methyllysine> New central fragment: see<http://q4md-forcefieldtools.org/Tutorial/Tutorial-4.php#17>

Let's start from the MeCO-ζ-N-methyl-*L*-Lysine-NHMe dipeptide; *i. e.* the backbone of ζ-N-methyl-L-Lysine is capped by the acetyl (MeCO, ACE) and NH-methyl (NME) groups: two 'trans' peptide bonds are formed (dihedral angle  $\omega \sim 180^{\circ}$ ). Choose also the conformation(s) with characterized  $\varphi$ ,  $\psi$ , and  $\chi$ 1χ4 dihedral angle values to be involved in charge derivation (not discussed in this tutorial).

Create the Mol red1.pdb PDB input file for the ζ-N-methyl-L-Lysine dipeptide: hydrogen atoms are generally grouped at the end of PDB file because they are added after all the heavy atoms, when constructing the PDB file. Setting 'MOLECULE1-ATMREORDR =  $ON$ ' allows modifying the atom order so that the hydrogen atoms are located after the heavy atoms they are bound to in the atom order. Such order is convenient to define the atom indexes involved in charge constraints used to generate molecular fragments, and to better understand the RESP input/output files. However, it means also that the atom order in the input and output PyRED files are different. To correct these input/output differences, the force field for the central fragment of the dipeptide of ζ-N-methyl-*L*-Lysine is carried out in two successive PyRED jobs:

## *-II.1- Define specific keywords in the Project.config and System.config files for the first PyRED job to reorder the atoms and to check the stationary point:*

Pay attention to the atom and residue names in the Molecule 1.pdb input file: if the central fragment of the ζ-N-methyl-L-Lysine dipeptide is present in a macromolecule downloaded from the protein data bank and loaded in the LEaP program from the AmberTools with the chosen force field, the atom and residue names in the Mol\_red1.pdb input; *i. e.* these in the Mol\_m1/Mol-sm\_m*1*-c*1*.mol2 force field library have to match these in the PDB macromolecule file; please read: <http://q4md-forcefieldtools.org/Tutorial/Tutorial-4.php#3>

#### The System.config file:

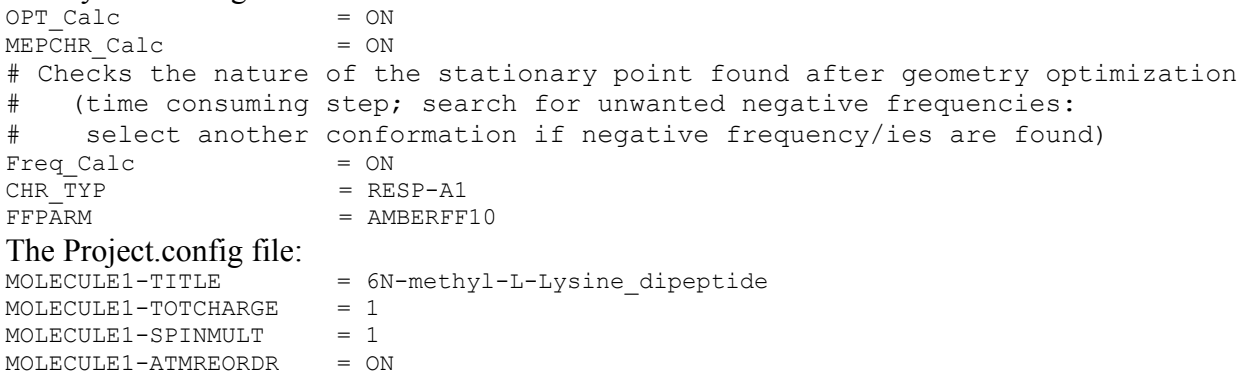

 $\rightarrow$  Create the archive file for the PyRED inputs, run the first PyRED job at [https://upjv.q4md](https://upjv.q4md-forcefieldtools.org/REDServer-Development/)[forcefieldtools.org/REDServer-Development/](https://upjv.q4md-forcefieldtools.org/REDServer-Development/), download the 'Pxxxx.tar.bz2' archive file and open this new archive file.

#### *-II.2- Define specific keywords in the 'config' files for the second PyRED job to generate the central fragment for the input dipeptide in agreement with AMBERFF14SB or AMBERFF19SB:*

Select pieces of information from the first PyRED job, and prepare the second job in a new directory: mkdir Job2

The geometry of Mol\_red1-out.ent is already optimized: cp Pxxxx/Data-R.E.D.Server/Data-Default-Proj/Mol\_red1-out.ent Job2/Mol\_red1.pdb cp Pxxxx/Data-R.E.D.Server/Mol m1/JOB1-gau m1-1.out Job2/Mol\_red1.log

The geometry optimization step was done in the first job:

echo 'OPT Calc = OFF'  $>$  Job2/System.config  $echo$  'CHR<sup>-TYP</sup> = RESP-A1 >> Job2/Svstem.config echo 'FFPARM = AMBERFF10 >> Job2/System.config

Selected important keywords from the first job in agreement with the new atom order:

egrep 'MOLECULE1-TITLE|MOLECULE1-TOTCHARGE|MOLECULE1-ATMTYPE' Pxxxx/Data-R.E.D.Server/Data-Default-Proj/Project-out.config > Job2/Project.config

Let's have a look at the AMBER10 atom types generated in the first PyRED job:

MOLECULE1-ATMTYPE = CT HC HC HC C O N H CX H1 CT HC HC CT HC HC CT HC HC CT HP HP N3 H H CT HP HP HP C O N H CT H1 H1 H1

One finds the 'CX' atom types for the Cα carbon atom defined in Amber10; one also find the 'CT' types for the Cβ, Cγ, Cδ and Cε carbon atoms, but one wants the new 'C8' one instead defined in AMBERFF14SB. Let's rename the carbon atom types for the residue side chain: with the new atom order the four methylene groups are easily identified:

sed -i 's|CT HC HC CT HC HC CT HC HC CT HP HP|C8 HC HC C8 HC HC C8 HC HC C8 HP HP|' Job2/Project.config

Add the two intra-molecular charge constraints with the remove 'flag' to create the central fragment; the atom indexes are easily found when atoms are reordered (the six first indexes for the first charge constraint, and the last six indexes for the second constraint):

echo 'MOLECULE1-INTRA-MCC1 = 0.0 | 1 2 3 4 5 6 | Remove' >> Job2/Project.config echo 'MOLECULE1-INTRA-MCC1 = 0.0 | 32 33 34 35 36 37 | Remove' >> Job2/Project.config

Copy the force field parameters from the AmberTools to match the force field one wishes to match: cp \$AMBERHOME/dat/leap/parm/frcmod.ff14SB Job2/frcmod.user

Create the archive file for the second job and submit to REDServer-Development:

tar -zcvf archive.tgz Job2/Mol\_red1.pdb Job2/Mol\_red1.log Job2/System.config Job2/Project.config Job2/frcmod.user

#### *Remarks:*

- One can adopt a similar strategy for all the present/future adaptations of the Amber10 force field. <sup>[2]</sup>
- To generate the N-terminal and and C-terminal fragments besides the central one, see also: <http://q4md-forcefieldtools.org/Tutorial/Tutorial-4.php#26>

[2] [https://doi.org/10.1016/j.bpj.2009.04.063;](https://doi.org/10.1016/j.bpj.2009.04.063) Wickstrom et al. *Biophysical J.* **2009**, 97, 853. <https://doi.org/10.1002/prot.22711>; Lindorff-Larsen et al. *Proteins* **2010**, 78, 1950. <https://doi.org/10.1021/acs.jctc.5b00255>; Maier et al. *J. Chem. Theory Comput.* **2015**, 11, 8, 3696. <https://doi.org/10.1021/acs.jctc.9b00591>; Tian et al. *J. Chem. Theory Comput.* **2020**, 16, 1, 528.

Last update of this tutorial: August 20th, 2022.